Материалы XXV Республиканской научной конференции студентов и аспирантов «Новые математические методы и компьютерные технологии в проектировании, производстве и научных исследованиях», Гомель, 21–23 марта 2022 г.

аналогичного методического модуля). Данные материалы размещены на сайте ГГУ им. Ф. Скорины, что позволяет студентам иметь к ним круглосуточный доступ по средствам глобальной сети интернет.

## **Литература**

1 Атвиновский, А. А Формирующие тесты в электронном учебно-методическом модуле / А. А. Атвиновский, И. В. Парукевич // Веснiк Брэсцкага унiверсiтэта. Серыя 3. Фiлалогiя. Педагогiка. Псiхалогiя. Навукова-тэарэтычны часопiс. – №2. – 2021. – С. 111–116.

> **Е. А. Душкевич, Н. А. Аксенова** (*ГГУ им. Ф. Скорины, Гомель*)

## **РАЗРАБОТКА МОБИЛЬНОГО ПРИЛОЖЕНИЯ ДОПОЛНЕННОЙ РЕАЛЬНОСТИ ДЛЯ ОБУЧЕНИЯ СТУДЕНТОВ**

В данной работе описывается создание приложения дополненной реальности для улучшения и дополнения учебного материала.

В программе Blender происходит реализация библиотеки 3D объектов. Создание библиотеки маркеров будет реализовано в программах, работающих с векторными изображениями.

В программе Unity осуществляется сборка мобильного приложения на платформе Android. В проекте необходимо настроить Main Camera, чтобы она отображала не виртуальную среду, а реальную. В настройках камеры изменяем Solid color на «черный».

Для работы с виртуальной реальностью к проекту следует подключить библиотеку EasyAR Sense. Переносим папки EasyAR\_ImageTracker и Image Target из папки библиотеки в папку проекта. Image Target – это цель для распознавания. Для задания изображения для распознавания, в папке Assets создаем папку Streaming Assets и загружаем маркер. В настройках Image Target указываем путь к маркеру. В папку Model загружаем 3D объект. Перетягиваем загруженную модель в Image Target, после чего модель должна появиться на экране. Для создания APK файла приложения следует открыть File – Build Settings – Project Settings. Выбираем в настройках версию Android и нажимаем Build. Литература Истеритура (11)<br>
16 Алексодическом модуле / А. А. Алексоноский, И. В. Парукевич Кеснік Брэсцкага унисрествла. Серью 3. Філалогія, Педагогія, Педагогія, Педагогія, Педагогія, Педагогія, Педагогія, Педагогія, Пе Современные информационные технологии Информационные технологии в обучении

Таким образом, осуществляется реализация приложения просмотра 3D объектов, при наведении на привязанные к ним марке $p_{\text{BI}}$  (рис. 1). PULLED

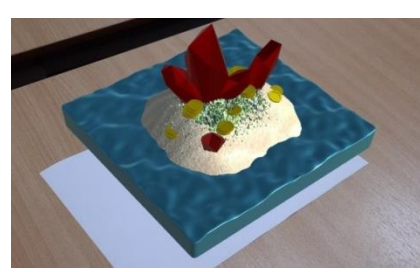

Рисунок 1 – Результат работы приложения дополненной реальности

## Р. А. Ермоленко, И. В. Парукевич

(ГГУ им. Ф. Скорины, Гомель)

## ТЕСТ РУБЕЖНОГО КОНТРОЛЯ ЗНАНИЙ В ЭЛЕКТРОННОМ ДИДАКТИЧЕСКОМ КОМПЛЕКСЕ

Характерной особенностью современных технологий обучения является активное использование информационных и телекоммуникационных средств. На данном этапе происходит переход от фрагментарной информатизации процесса обучения к широкомасштабной, основанной на технологиях, ориентированных на глобальные сети. С этой позиции информационная составляющая учебного процесса в высшей школе может быть реализована на основе применения электронных дидактических комплексов (ЭДК). Основной функцией ЭДК является информационное обеспечение выбранной преподавателем технологии обучения для конкретной учебной дисциплины и представляет собой систему, в которую интегрируются все необходимые педагогические продукты (видео-лекции, справочный теоретический и практический материал, тесты итогового и промежуточного контроля знаний, базы данных и т.д.).

В рамках создания такого ЭДК авторами разработаны тестовые задания для рубежного контроля знаний, предлагаемые студентам факультета математики и технологий программирования при изучении дисциплины «Математический анализ» по теме «Предел и непрерывность функции нескольких переменных». Электронный вариант тестирования предполагает выбор случайным образом 10 заданий из набора тестовых заданий закрытого типа с пятью вариантами правдо-